## Déposer un devoir sur Pronote

## Pointer la souris sur Cahier de textes. Cliquer gauche sur Travail à faire.

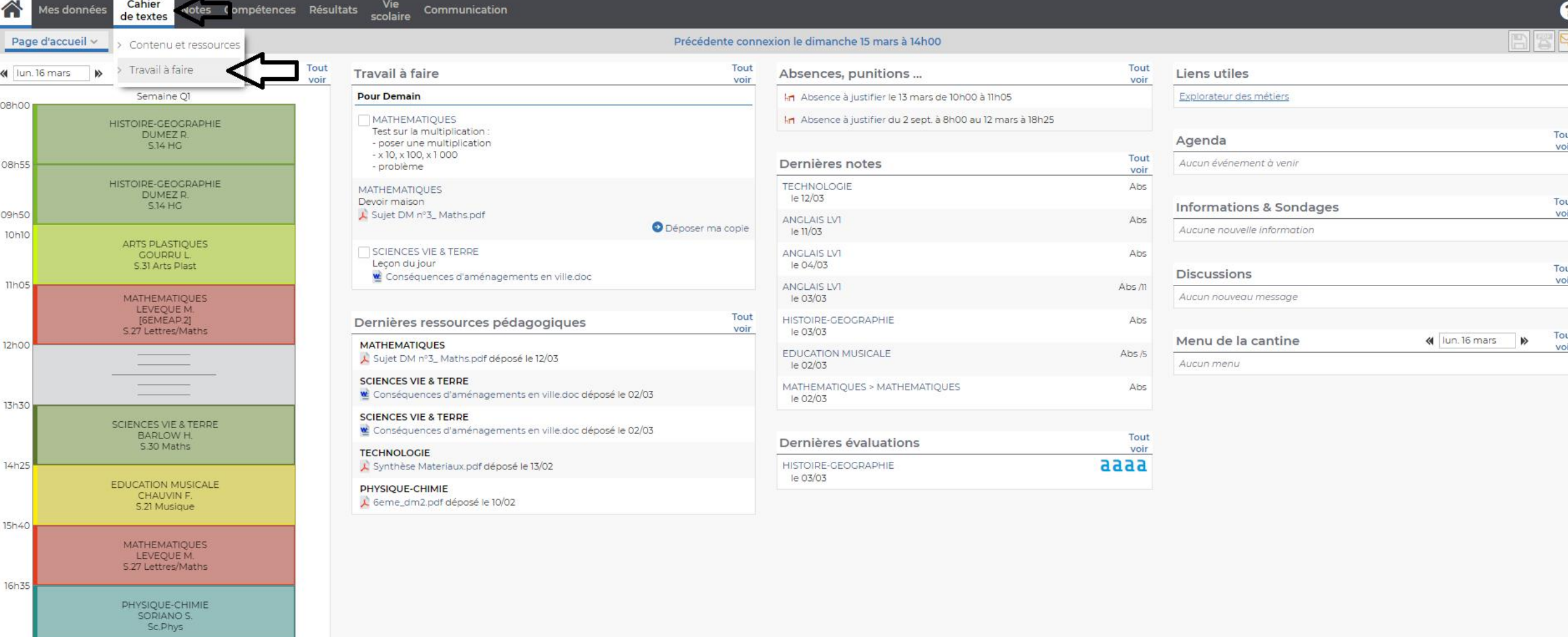

17h30

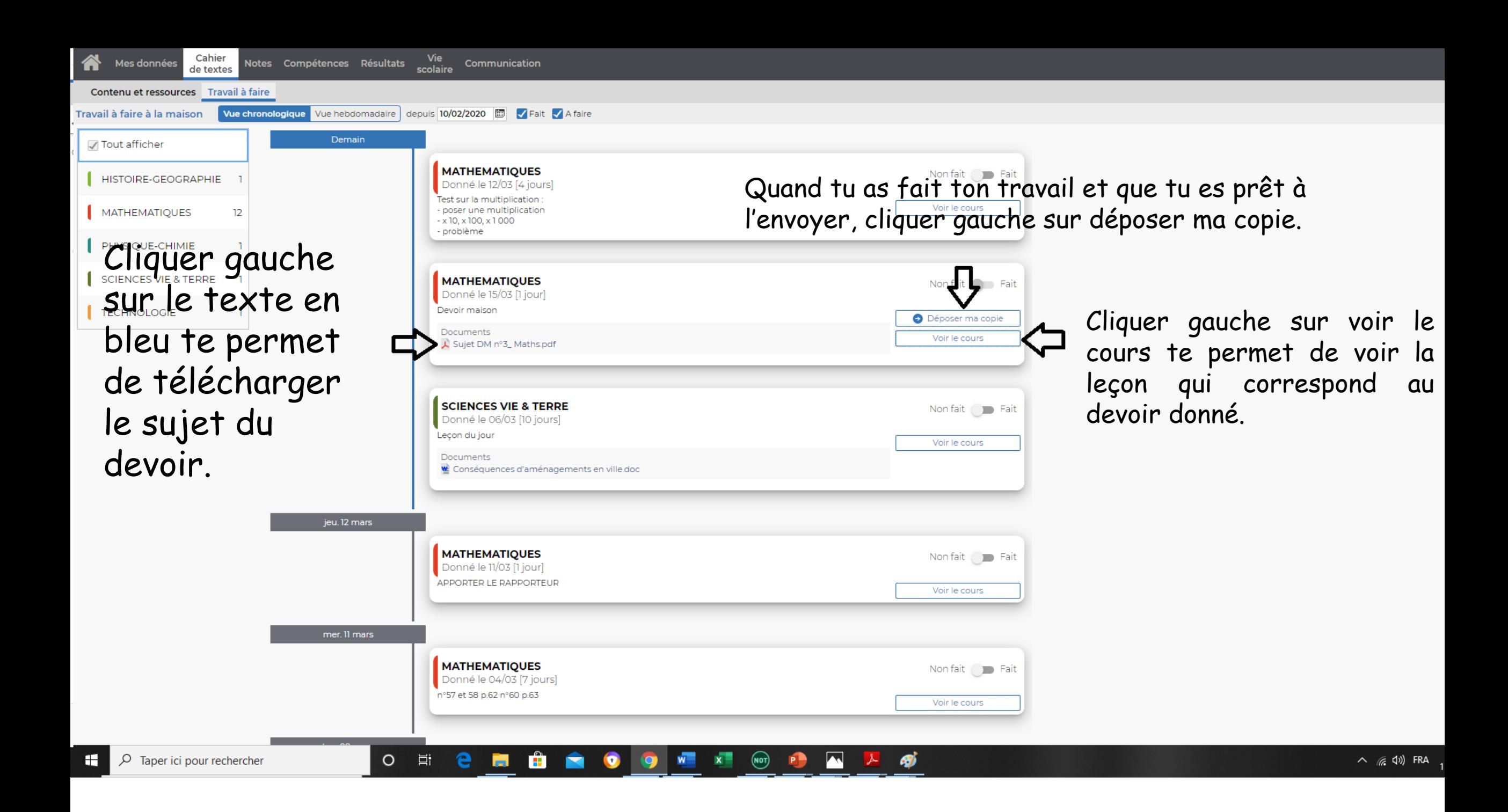

## Tu cherches dans tes documents ton fichier. Cliquer gauche sur le fichier et cliquer gauche sur ouvrir.

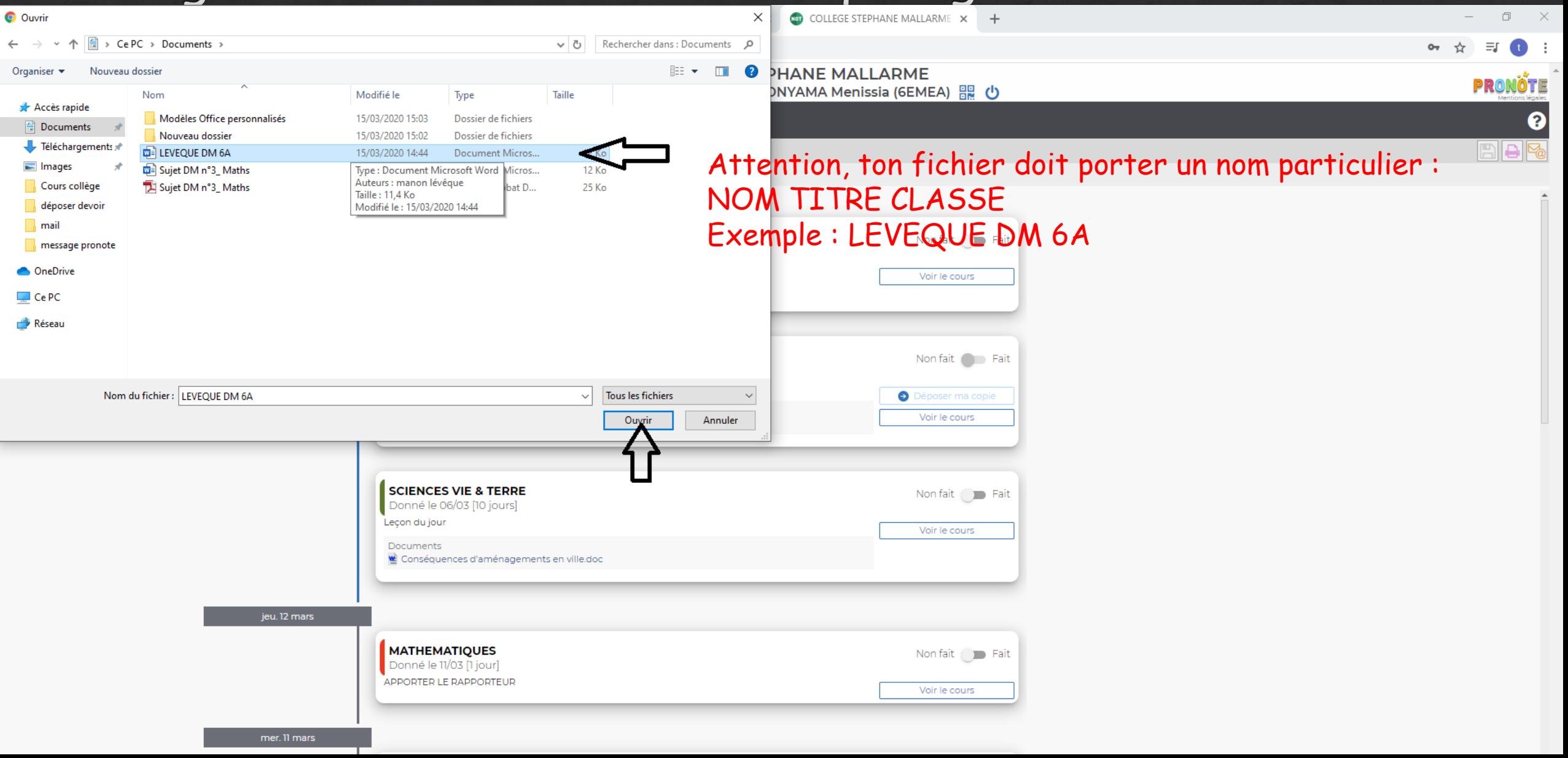

## Si ton fichier a bien été déposé, tu pourras lire : copie rendue

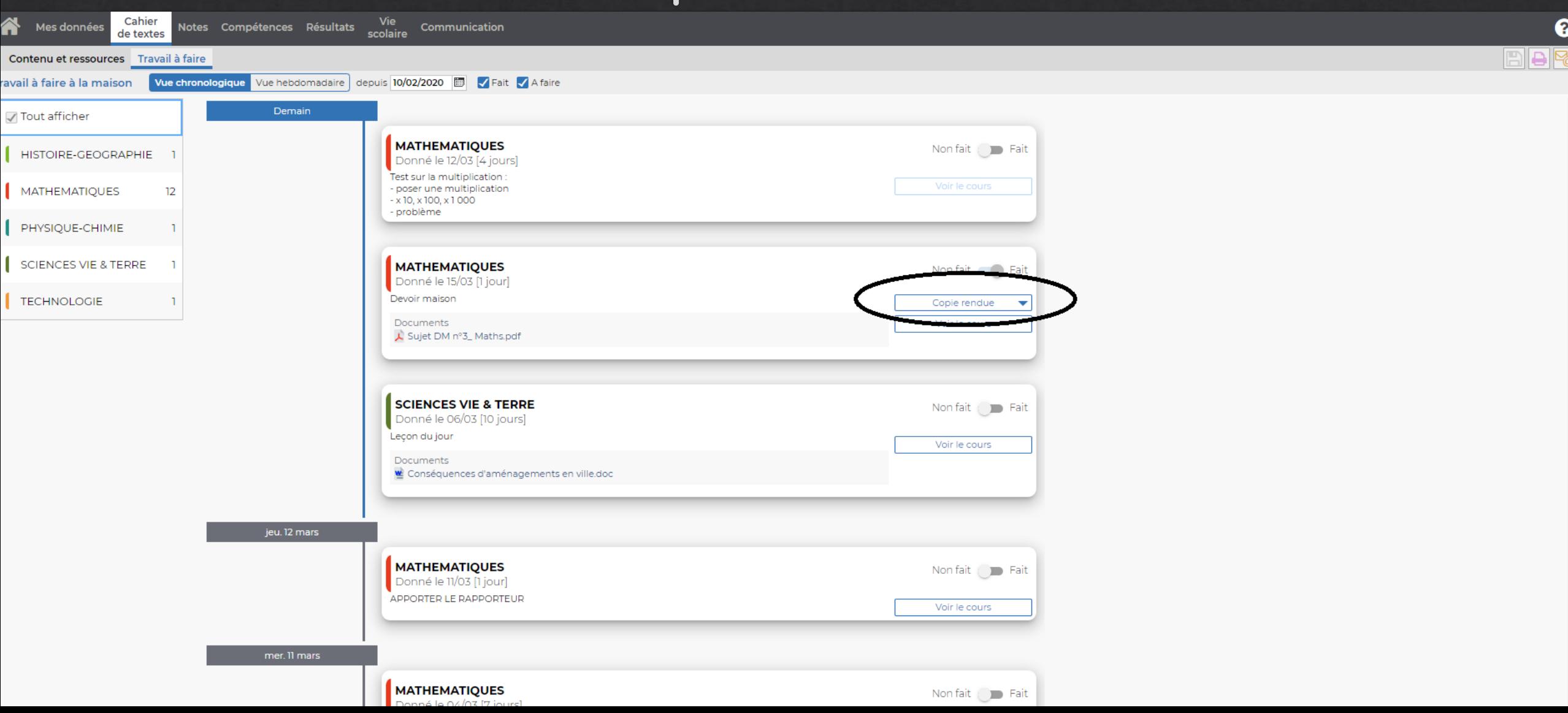

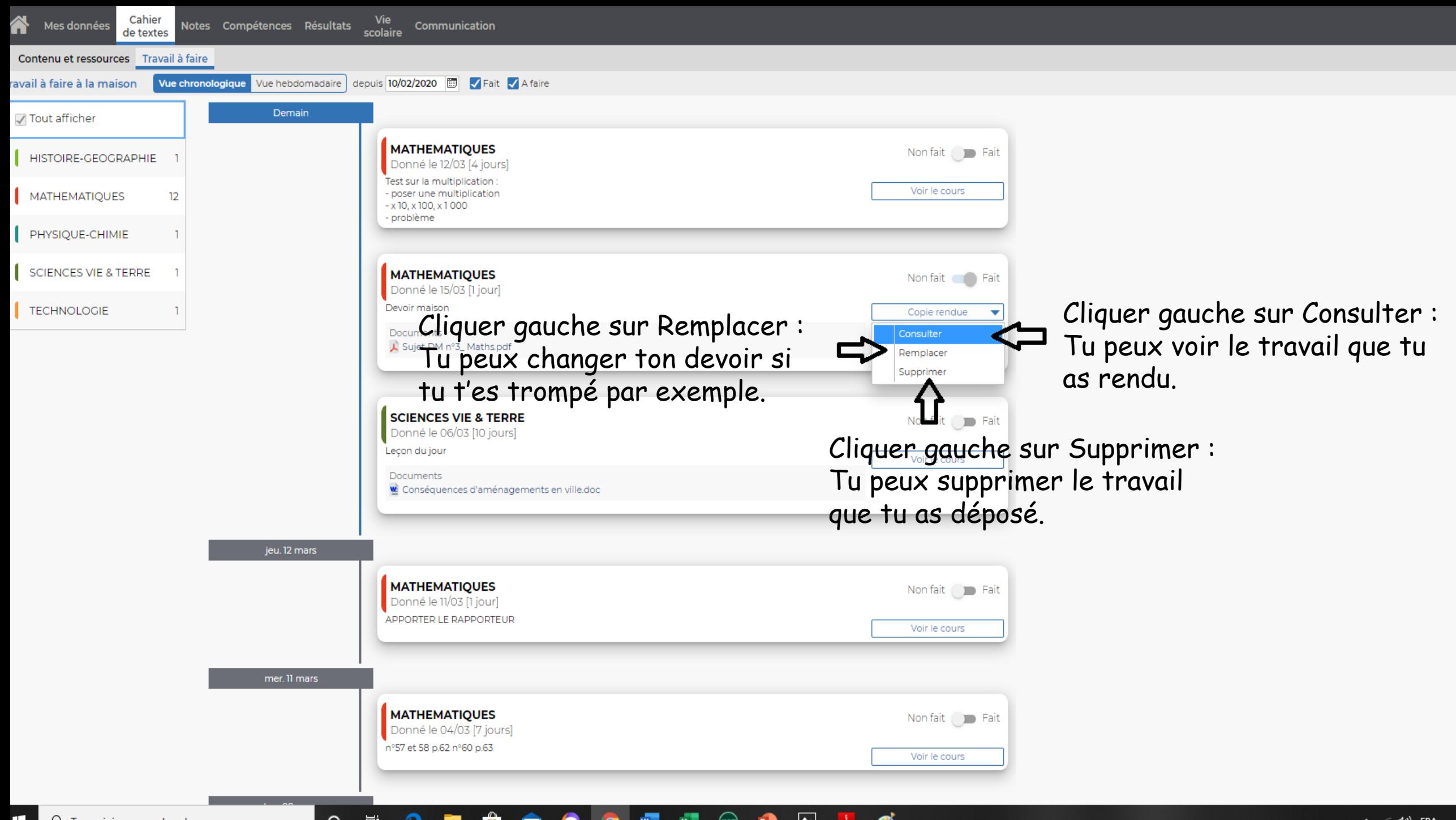